## Subject World on the Web

#### 村上晴美†

### †大阪市立大学大学院工学研究科 harumi@osaka-cu.ac.jp

#### 抄録

著者の研究室では BSH や NDC などの概念を視覚的に探訪しながら OPAC 検索がで きる Subject World と呼ぶプロトタイプシステムを開発したが、クライアント側に Java の環境設定が必要であるなど、誰でも簡単に使えるものではなかった。本研究 では一般的なブラウザで使えるように JavaScript を用いてシステムを試作した。新 システム Subject World on the Web では NDLSH と LCSH のブラウジングを行いつ つ大阪市立大学 OPAC を検索できる。

### 1.はじめに

 主題検索は情報検索における主要な機能の一 つである。著者の研究室では,概念の視覚化シ ステムの研究を行ってきた。その中の一つとし て,件名や分類などの概念を探訪しながら OPAC の検索ができるSubject World と呼ぶシ ステムを開発し、公開した 1)。ユーザが自由に 画面上の概念を動かしながら,関連する概念が つながる限り探訪できることが特長である。こ こでは、件名として BSH, 分類として NDC を 扱った。このシステムでは,ユーザがクライア ント PC 上に Java の動作環境をインストール する必要があるなど,誰でも簡単に使えるもの ではなかった。

2015 年に NDLSH と BSH と LCSH を扱う システムの設計を行った2)。このシステムでも, ユーザがクライアント PC 上に Java の動作環 境をインストールする必要があり,一般公開は 行わなかった。

本研究室での研究以外にも件名や分類を検索 できるシステムは存在するが,ユーザが複数の 件名からなるネットワークを探訪しながら OPACを検索できるものは一般には公開されて いない。

本研究では,ユーザが特別なソフトウェアの インストールを行うことなく,一般的な Web ブラウザを用いて自由に概念を探訪しながら OPACの検索ができるシステムを開発すること を目的とする。

# 2.実装

一般的なブラウザがあれば誰でも簡単に使え るように JavaScript を用いて実装した。視覚化 には D3.js を用いている。新システム Subject World on the Web ( http://murakami.media.osaka-cu.ac.jp/subj ectworld/) では, NDLSH と LCSH のブラウ ジングを行いつつ,大阪市立大学 OPAC 検索が できる。NDLSH は Web NDL Authorities3)よ り一括ダウンロードファイルを取得し,LCSH は LC Linked Data Service4)の Web サービス を利用している。NDLSH 内の LCSH 番号を利 用して NDLSH と LCSH の相互リンクを実現 している。

### 3.機能

システムは以下の機能を持つ。

(1) キーワード検索機能

キーワードを入力して件名標目の前方一致検 索を行う。NDLSH か LCSH の選択が可能であ り, NDLSH か LCSH の件名標目を表示する。 (2) 選択検索機能

オブジェクトを選択して件名標目の種類 (NDLSH, LCSH)または図書を選択して検 索する。件名標目の場合は関連する NDLSH か LCSH の件名標目(上位語,下位語,関連語) を表示する。この際,新たに表示されるオブジ ェクトへのリンクのみまたはすべてのリンクの 表示の選択が可能である。図書の場合は大阪市 立大学 OPAC の件名検索を行い,別ウインドウ

に OPAC の検索結果を表示すると同時に,上位 10 件の図書アイコンを表示する。

(3) オブジェクト表示機能

関連するオブジェクトは円形に展開するが, できるだけ上位語は上位,下位語は下位,関連 語は右に表示するようにしている。

拡大・縮小,ノードやリンク調節,意味ラベ ル表示選択,アイコン形状選択機能などをもつ。

4.使用例

図 1 にシステムの使用例を示す。NDLSH を 選択して「情報検索」と入力してキーワード検 索を行うと、NDLSH「情報検索」が表示され る。「情報検索」を選択して「NDLSH」を選択 検索すると「情報検索」に関連する NDLSH の 件名標目が表示される。同様にしてNDLSH「セ マンティックウエブ」から NDLSH「メタデー タ」を表示する。「メタデータ」から「NDLSH」 を選択検索すると「メタデータ」に関連する件 名標目,「LCSH」を選択検索すると LCSH 「Metadata」が表示される。「Metadata」を選 択して「LCSH」を選択検索すると,「Metadata」 に関連する LCSH の件名標目が表示される。右 側の領域には選択したオブジェクト 「Metadata」に関連する情報が表示される。下 部には「メタデータ」での OPAC 検索結果(左), 「Metadata」での OPAC 検索結果 (右) のウ インドウが表示される。描画領域には検索結果

の上位の図書のアイコンが表示される。ここで は新たに表示されるオブジェクトへのリンクの み表示するモードとしている。

「情報検索」という言葉から探索的に表示さ れた「メタデータ」に関連して, NDLSH と LCSH の概念体系の相違点を確認しつつ, 和書 と洋書の検索ができる。

## 5 おわりに

旧 Subject World<sup>1)</sup>との主な違いは, (1) 一般 的なブラウザで使えるように実装をあらためた こと,(2) 旧システムでは BSH と NDC を扱っ たが,本研究では NDLSH と LCSH とした。

 一般的なブラウザから誰でもアクセスできる NDLSH と LCSH の統合 OPAC は著者の知る 限り初めてである。一般公開することにより改 善と評価が容易となる。本システムはプロトタ イプであり,今後も継続して改善予定である。

#### 注・引用文献

- 1) 村上晴美,平田高志,上田洋「Subject World -主題の世界-」『情報の科学と技術』 Vol.54, No.11, 2004, p.568-574.
- 2) 村上晴美,唐振国,栗原篤「件名標目の可 視化デザインの調査と試作」『2015 年度日 本図書館情報学会春季研究集会発表論文 集』2015, p.41-44.
- 3) Web NDL Authorities (国立国会図書館典 拠データ検索・提供サービス) http://id.ndl.go.jp/auth/ndla, 参 照 2018-09-27).
- 4) LC Linked Data Service. https://id.loc.gov/, (参照 2018-09-27).

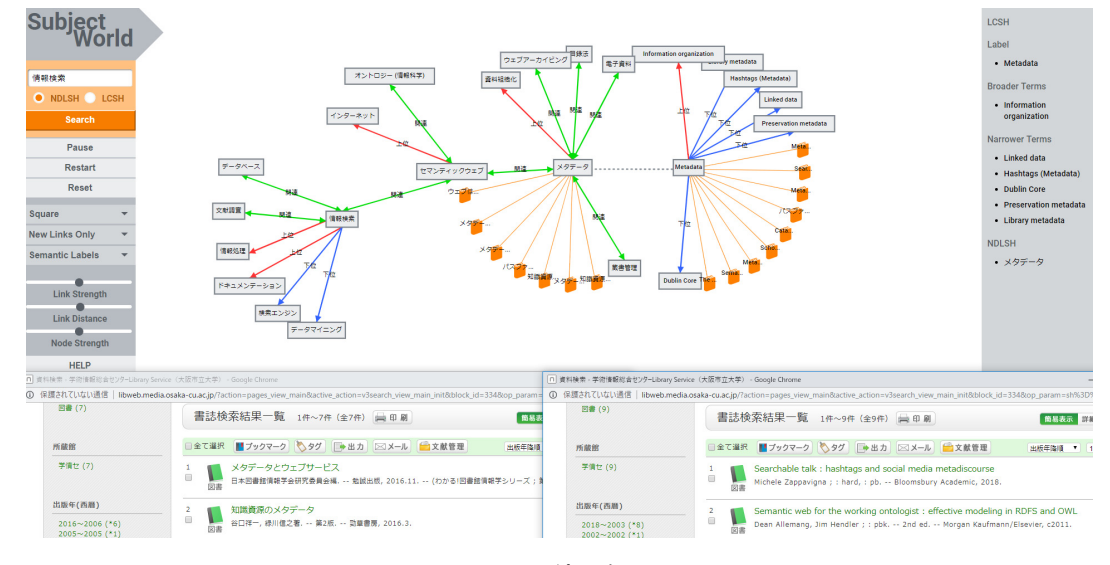

図 1 使用例